## **Consultar Status de Resposta do Termo de Consentimento da LGPD no WebEstabelecimentos**

Para consultar o status de resposta do termo de consentimento da LGPD, basta acessar o site do WebEstabelecimentos, utilizando o código de acesso e a senha.

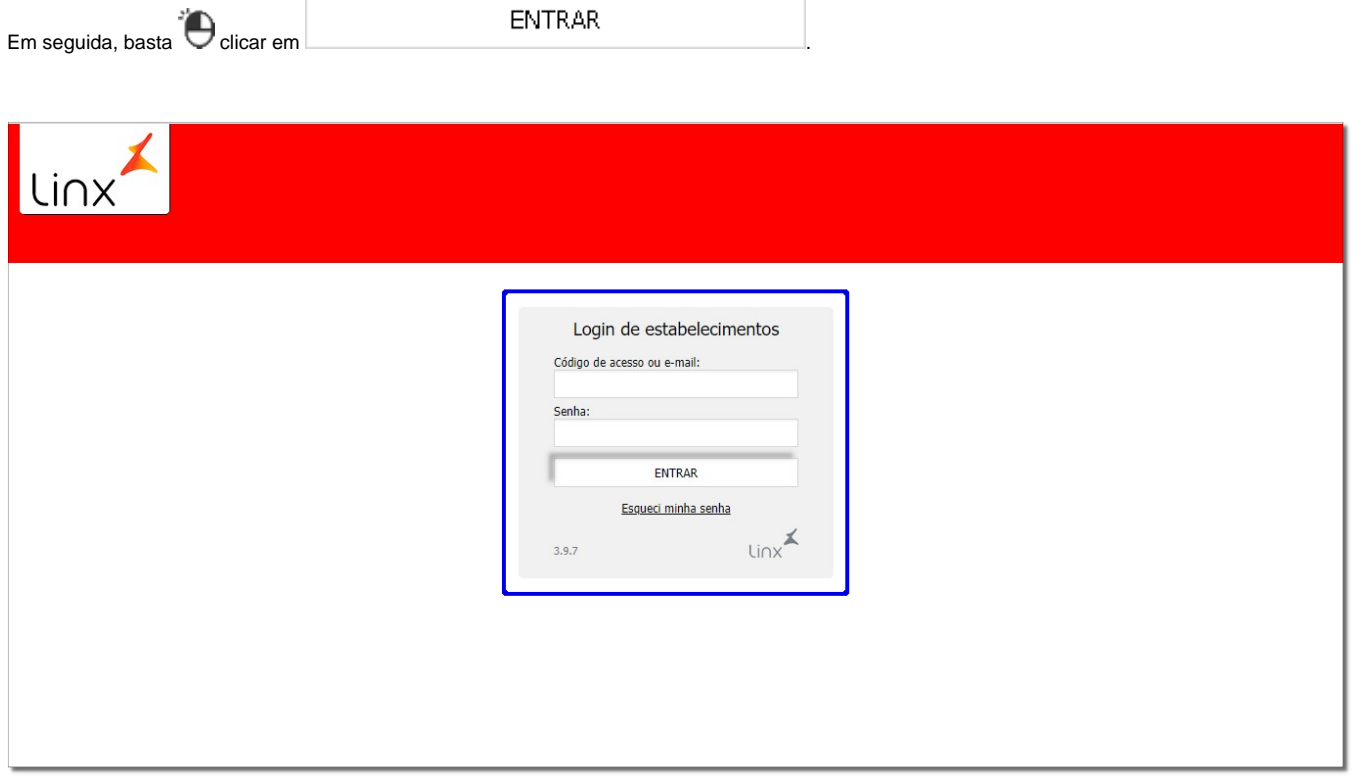

Figura 01 - Login de Estabelecimentos

**Shift** 

Será apresentada a tela inicial.

Na sequência, basta clicar na aba **Cartão Fidelidade** e será exibida a tela para realizar a pesquisa do cartão fidelidade desejado.

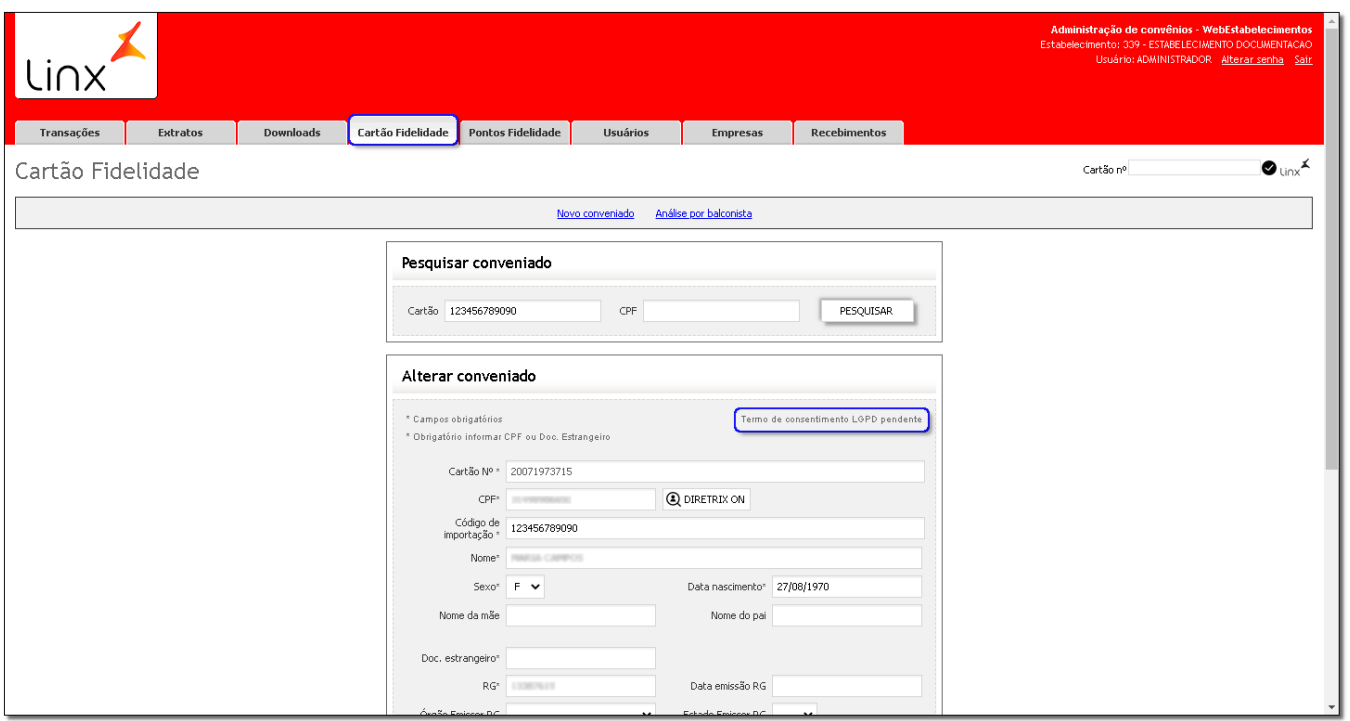

Figura 02- Aba Cartão Fidelidade

Após pesquisar o cartão desejado, será exibida uma mensagem no canto superior direito da tela de alteração, **Termo de consentimento LGPD pendente**.

Existem 3 possíveis status para o cartão:

- Termo de consentimento **"Aceito"**, será apresentado quando: O termo de consentimento for aceito;
- Termo de consentimento **"Recusado"**, será apresentado quando: O termo de consentimento for recusado, ou for gerado um termo de exclusão ou remoção de consentimento;
- Termo de consentimento **"Pendente"**, será apresentado para os demais (pendente, não emitido, cancelado e expirado) .

Caso o termo de consentimento estiver pendente, será exibida uma mensagem informativa de que não foi respondido o termo de consentimento para uso de dados

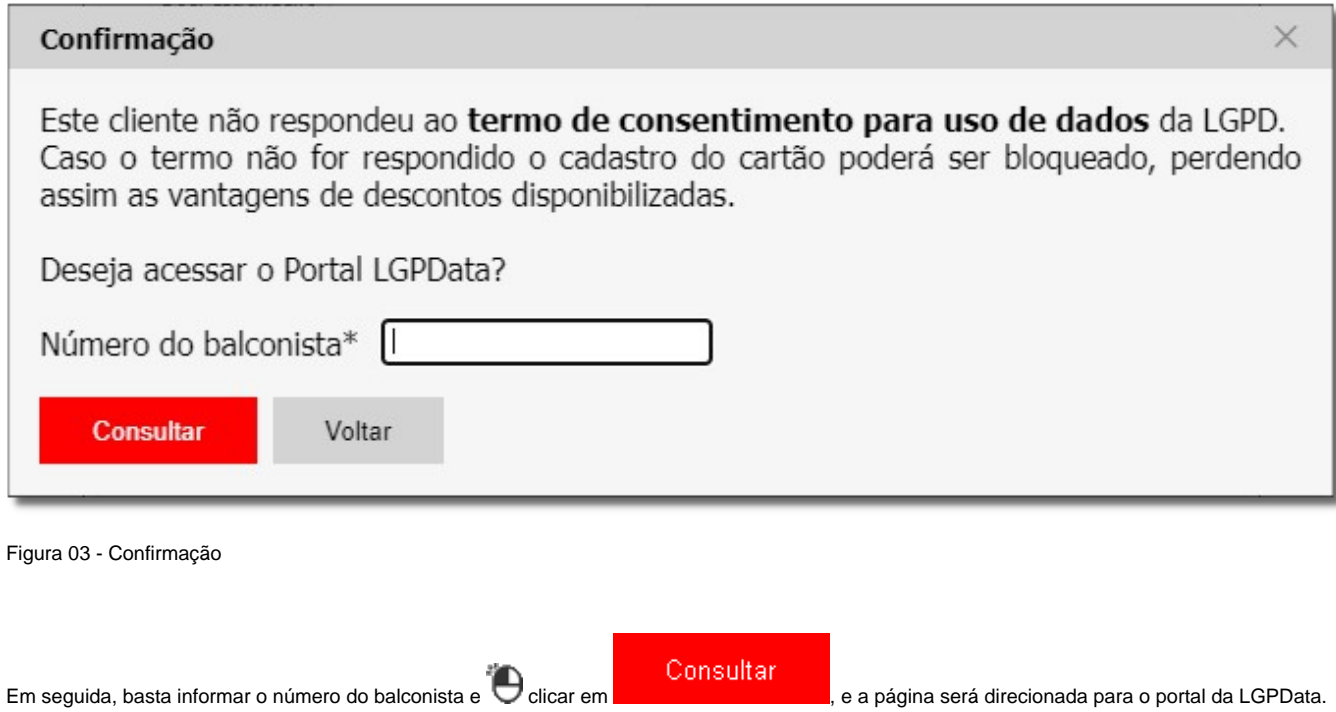

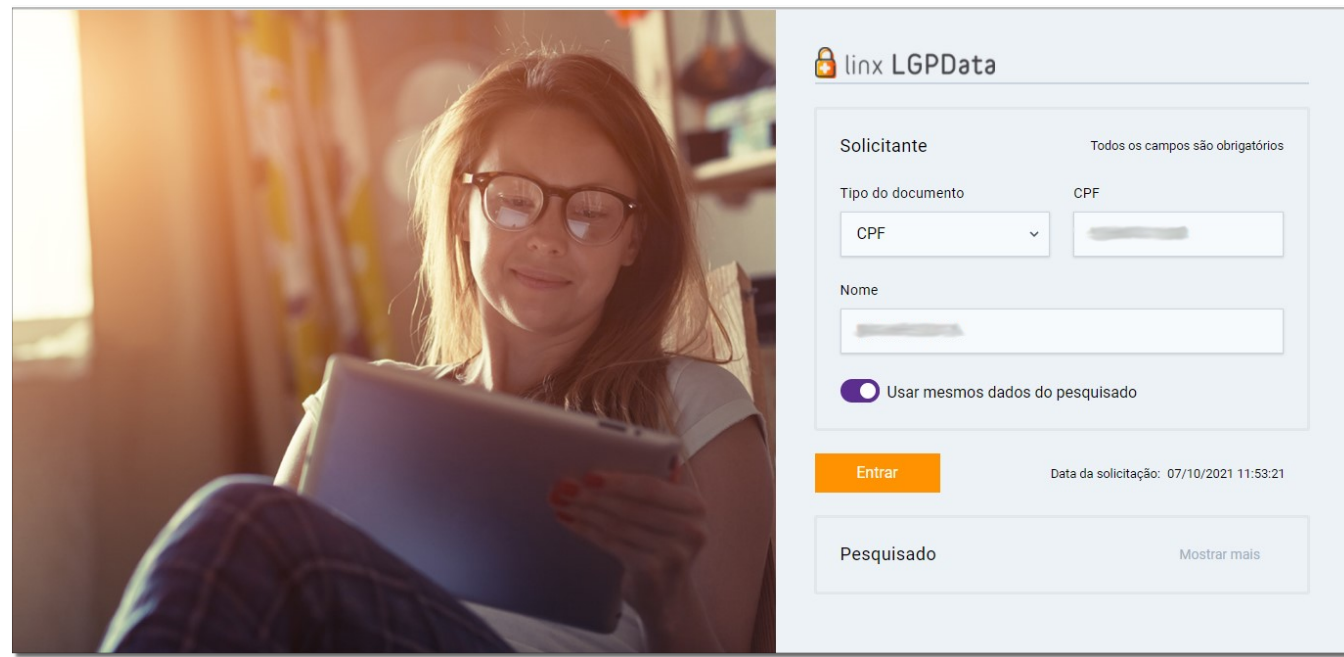

Figura 04 - Linx Portal LGPData

Onde será possível prosseguir o processo de emissão ou envio do termo no Portal LGPData para obter o aceite ou recusa deste cliente.

Para saber mais sobre as formas de envio do consentimento acesse o artigo *[Envio e Resposta do Termo de Consentimento no Portal LGPData](https://share.linx.com.br/display/FARMA/Envio+e+Resposta+do+Termo+de+Consentimento+no+Portal+LGPData)*.